# **HƯỚNG DẪN THANH TOÁN TRỰC TUYẾN**

## **A.TRƯỜNG HỢP NỘP TRỰC TIẾP**

B1: Sau khi tiếp nhận hồ sơ trực tiếp tại Bộ phận một cửa của đơn vị, cán bộ tiếp nhận lưu ý ở phần "Phí, lệ phí hồ sơ" chỉ để tích ở "Bắt buộc thanh toán":

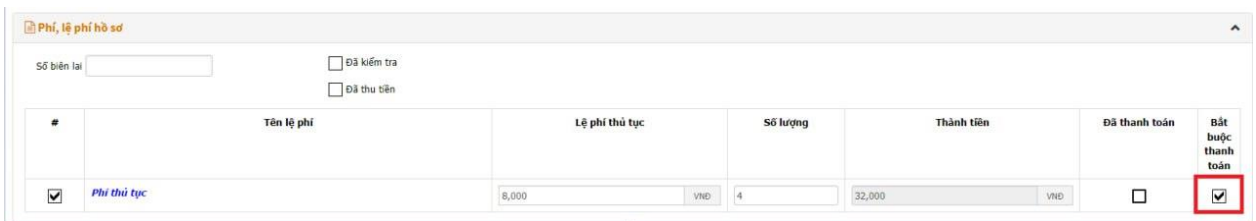

B2: Cán bộ tiếp nhận đăng nhập tài khoản của người dân, sau đó ấn nút "THANH TOÁN TRỰC TUYẾN":

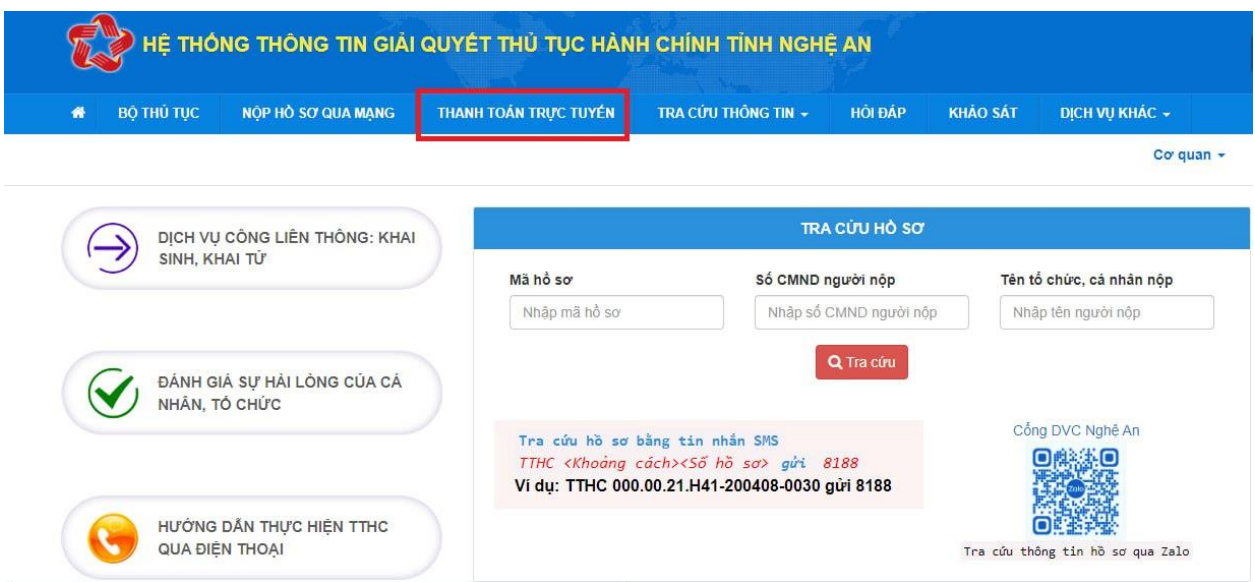

B3: Màn hình chuyển tới Cổng dịch vụ công quốc gia để tra cứu hồ sơ: Nhập thông tin "Mã hồ sơ", "Mã bảo mật" -> ấn nút "Tra cứu" để tìm đến hồ sơ cần thanh toán trực tuyến:

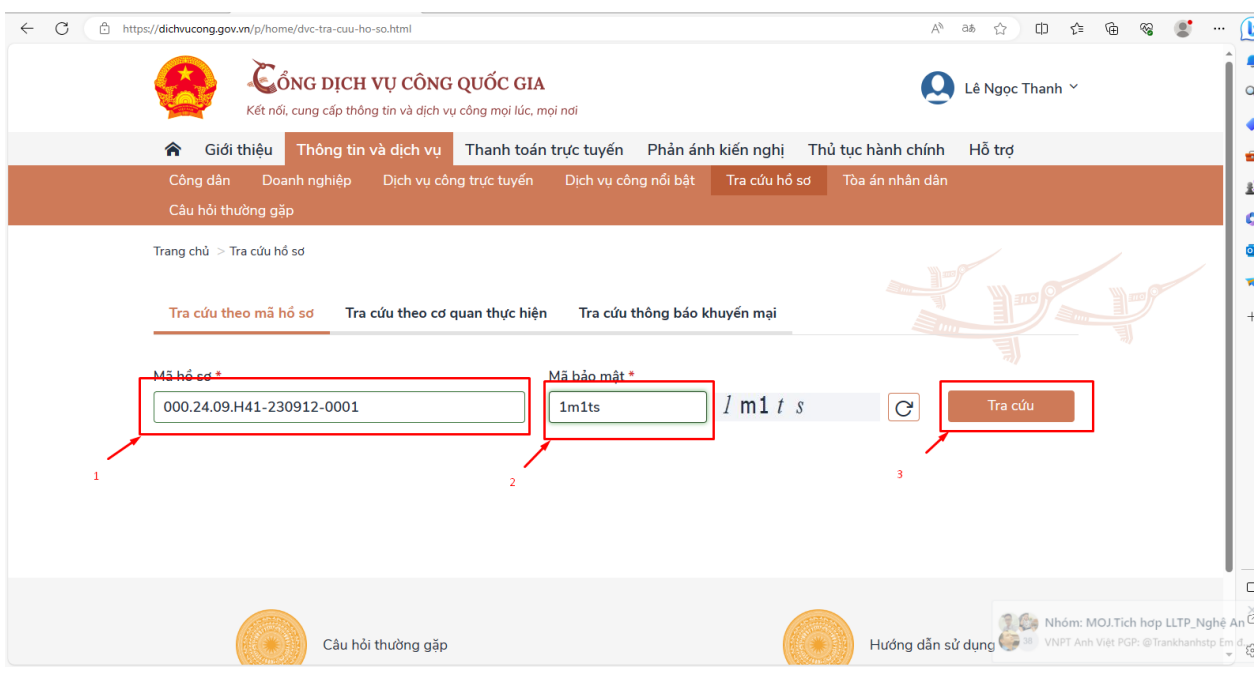

B4: Thông tin hồ sơ sẽ hiển thị ở phía dưới  $\rightarrow$  ấn nút "Kiểm tra thông tin thanh toán" -> "Tiếp tục thanh toán":

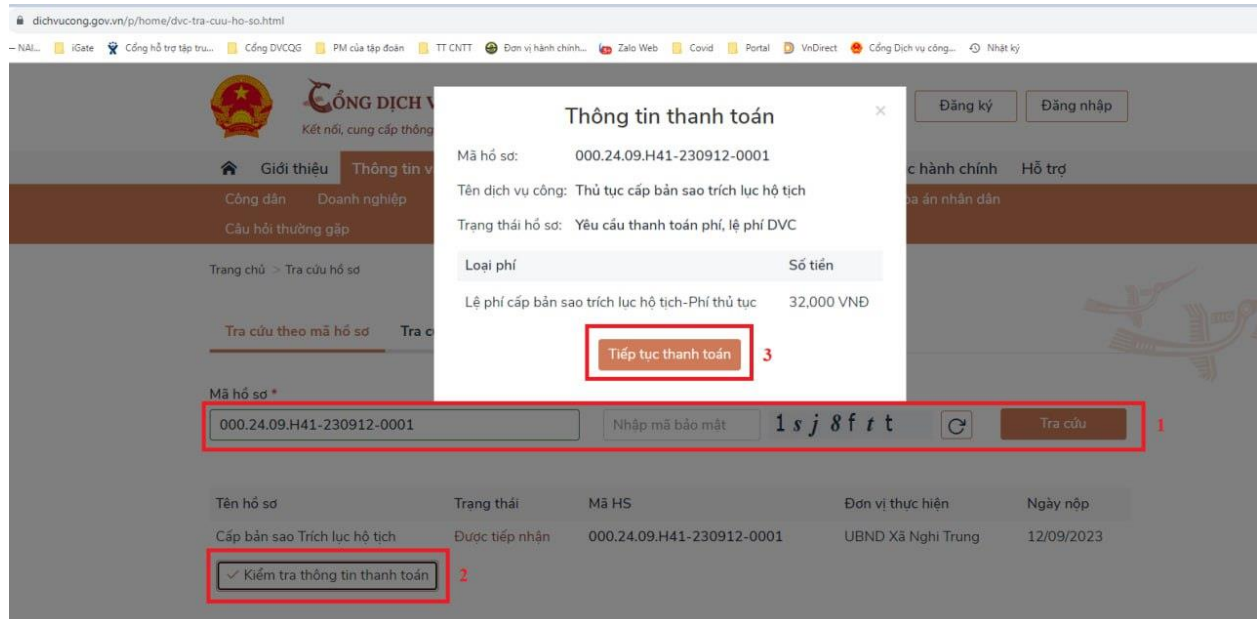

**B5: Nhập mã xác thực và chọn Thanh toán:**

**+> Thanh toán qua ngân hàng:** Chọn một trong các ngân hàng sau. Ví dụ là Viettinbank, chọn **Thanh toán,** Màn hình hiện ra biểu tượng của Ngân hàng Vietcombank, thực hiện đăng nhập bằng số điện thoại đã đăng ký (Các ngân hàng khác cũng tương tự). Nếu dùng ngân hàng Agribank phải thanh toán qua ví điện tử trung gian

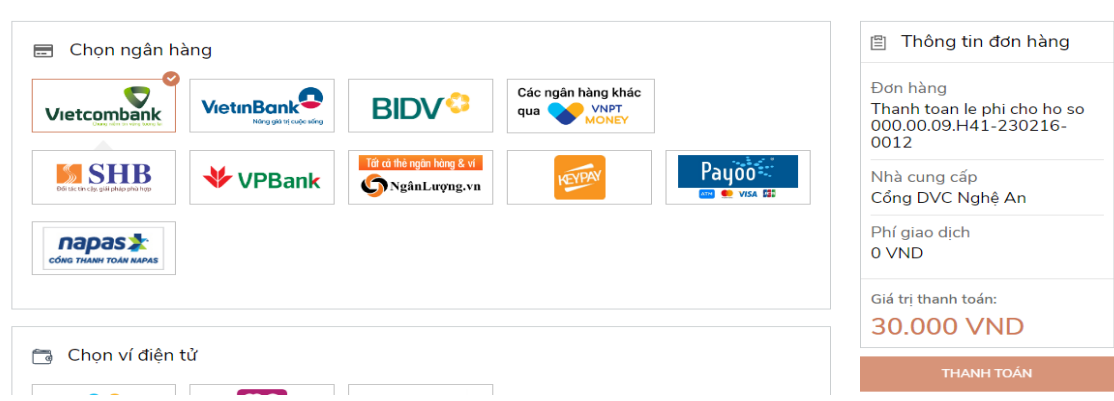

Trên màn hình sẽ hiện ra biểu tượng của ngân hàng người dân chọn. Thực hiện điền tên đăng nhập (Tùy ngân hàng tên đăng nhập là SĐT hoặc tên của công dân không có dấu

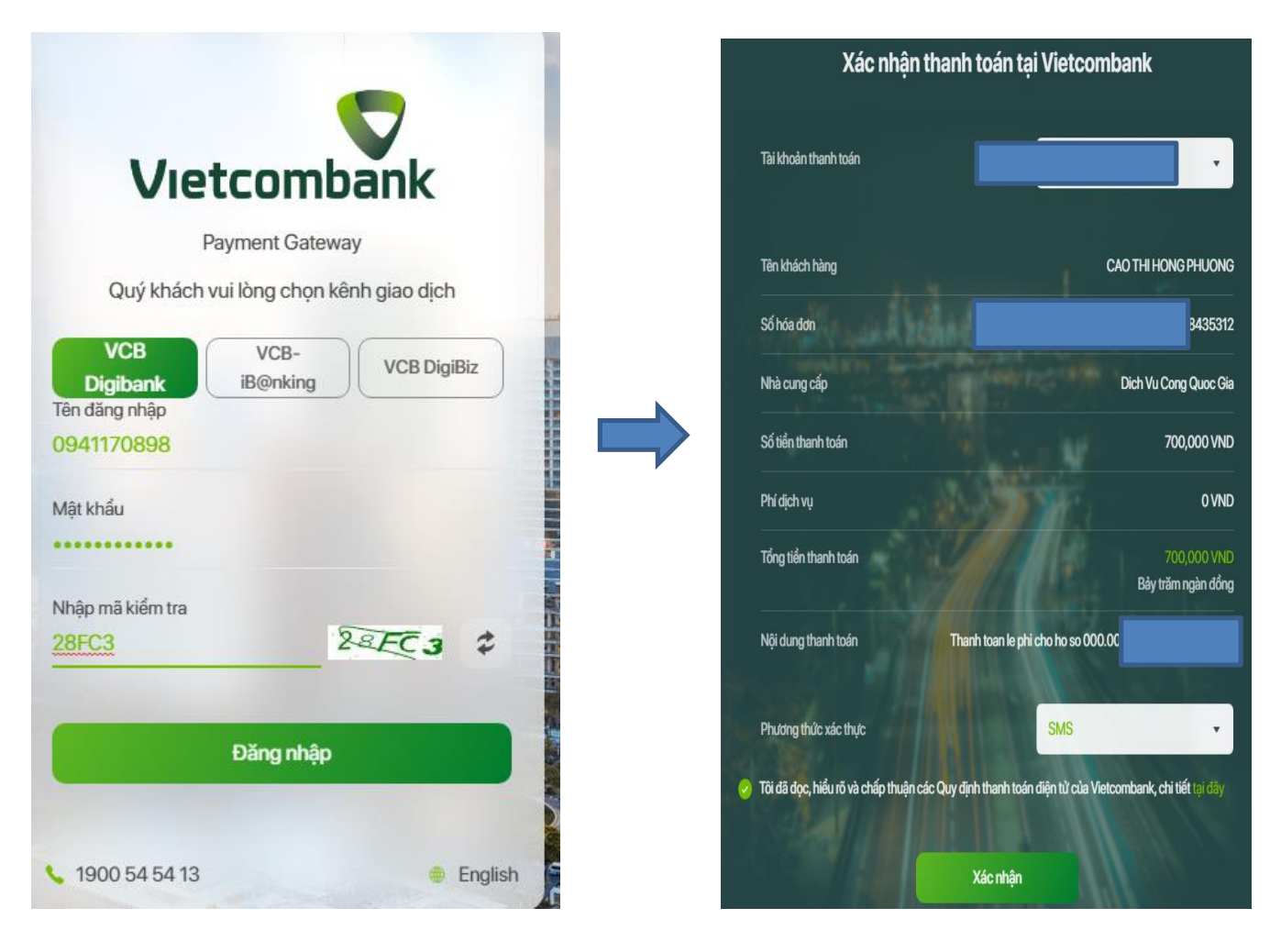

Điền các thông tin theo màn hình, chọn **Đăng nhập**

### Tích vào **Tôi đã đọc, hiểu rõ và chấp thuận các quy định thanh toán điện tử của Vietcombank**, Chọn **Xác nhận**

Sẽ có 1 tin nhắn gửi về số điện thoại, công dân nhập mã OTP vào chữ Nhập mã OTP, Sau đó chọn xác nhận, hệ thống sẽ trừ tiền và hoàn thành việc nộp lệ phí

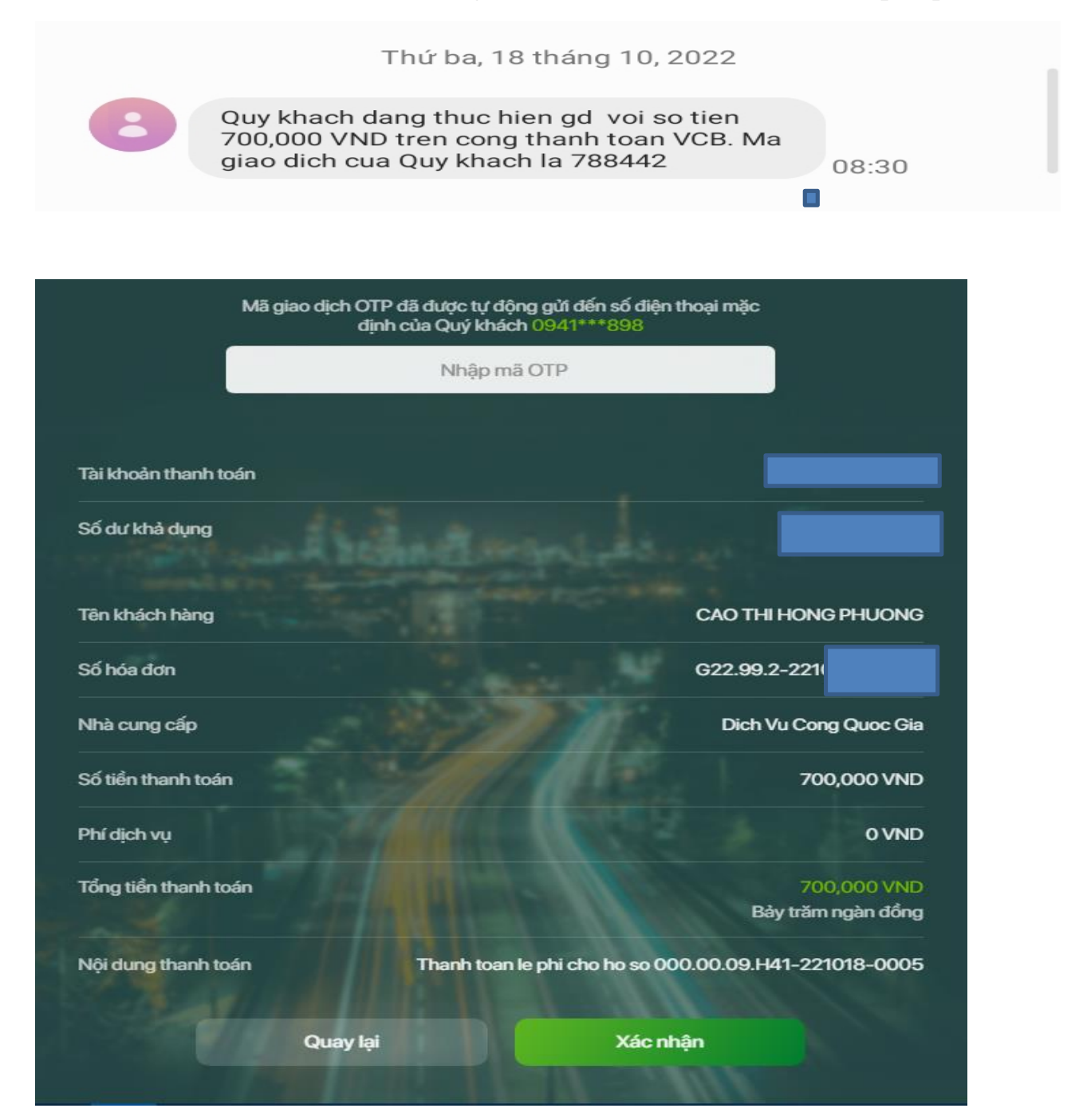

**+> Thanh toán qua các ví điện tử: Ví dụ thanh toán qua Ví Momo:**

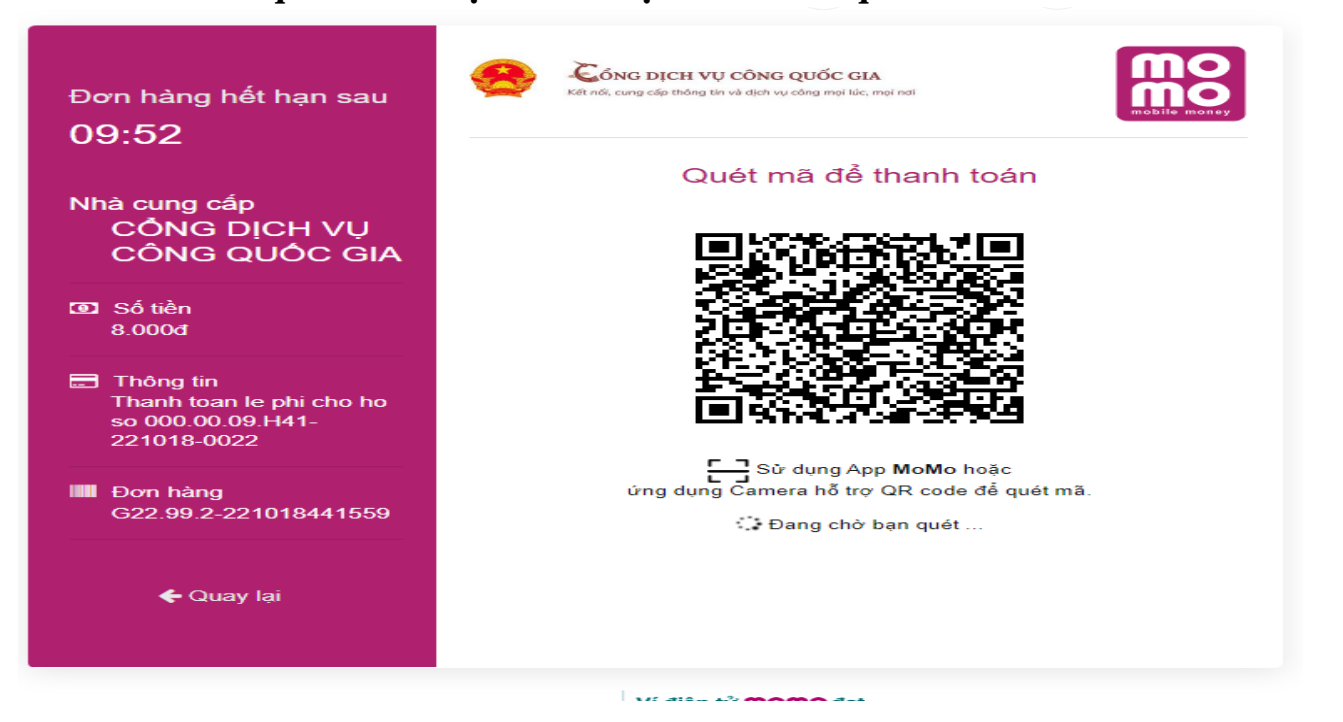

Thực hiện đăng nhập ví, trên màn hình điện thoại sẽ hiện ra như sau: Chọn **Cho phép MoMo chụp ảnh và quay video**, thực hiện quét mã QR trên màn hình và thực hiện các bước theo hướng dẫn trên điện thoại (Chọn **XÁC NHẬN**):

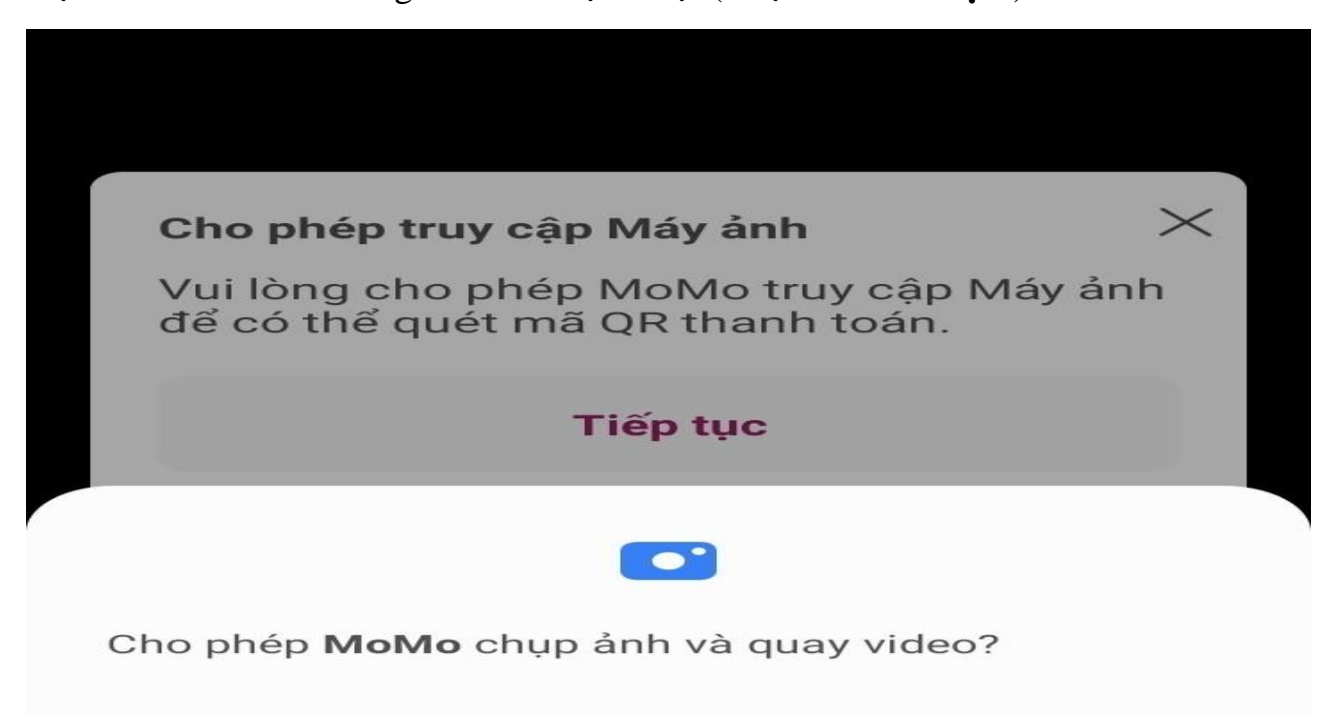

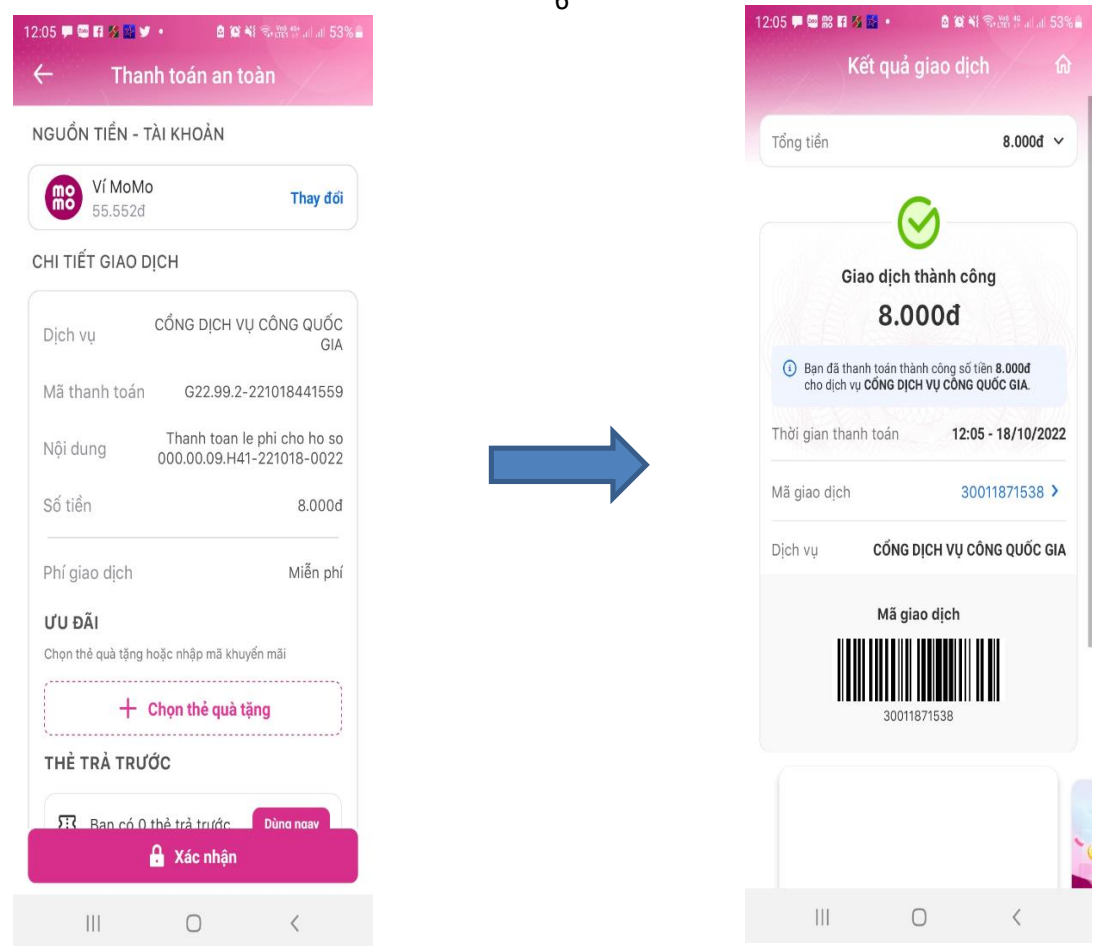

## Thanh toán qua ví điện tử VNPTPAY/VIETELPAY:

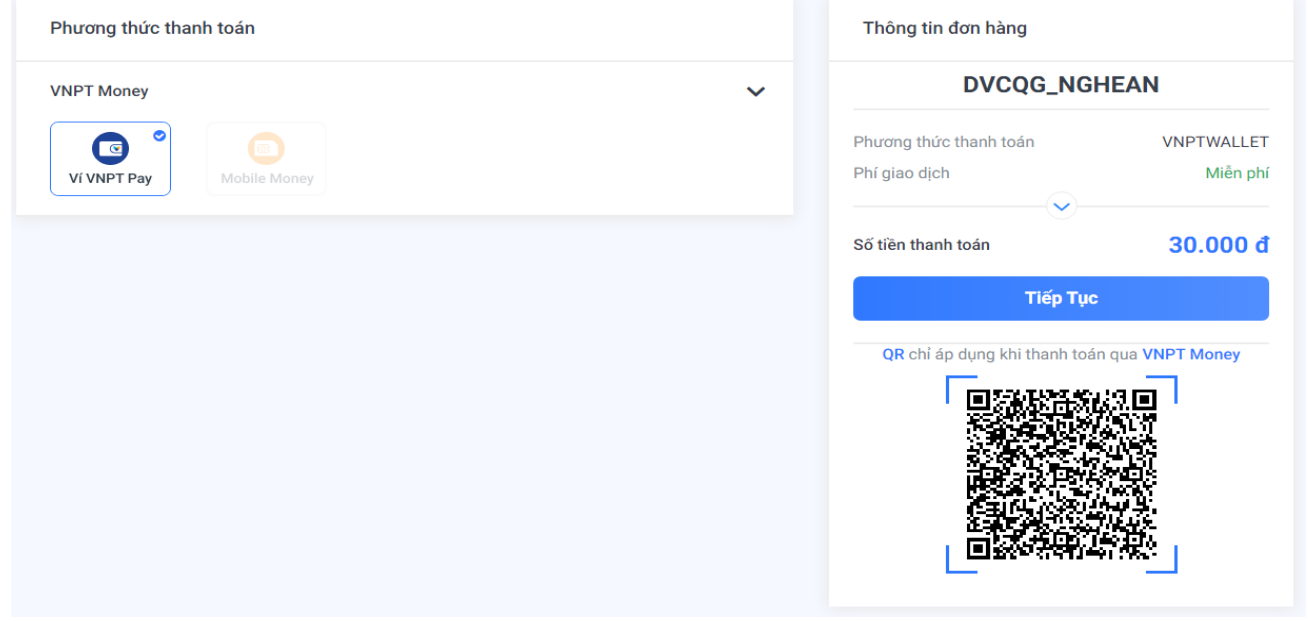

6

Người dân thực hiện quét mã QR qua điện thoại hoặc thực hiện đăng nhập ví như thao tác trên điện thoại hướng dẫn

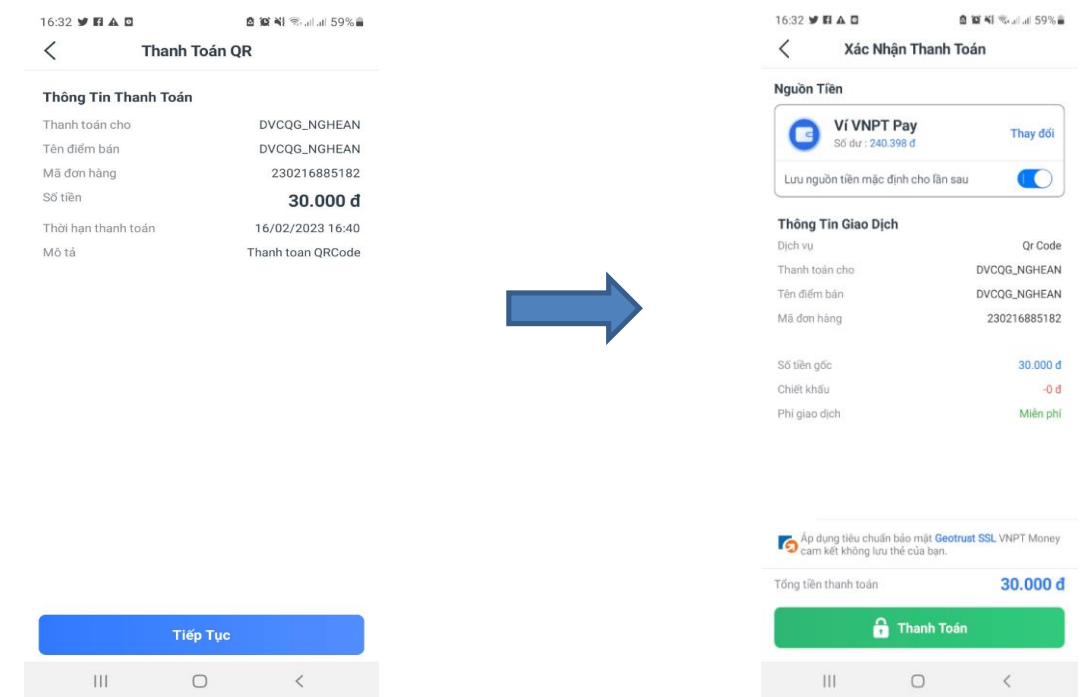

Chọn xác nhận OTP được gửi về qua điện thoại

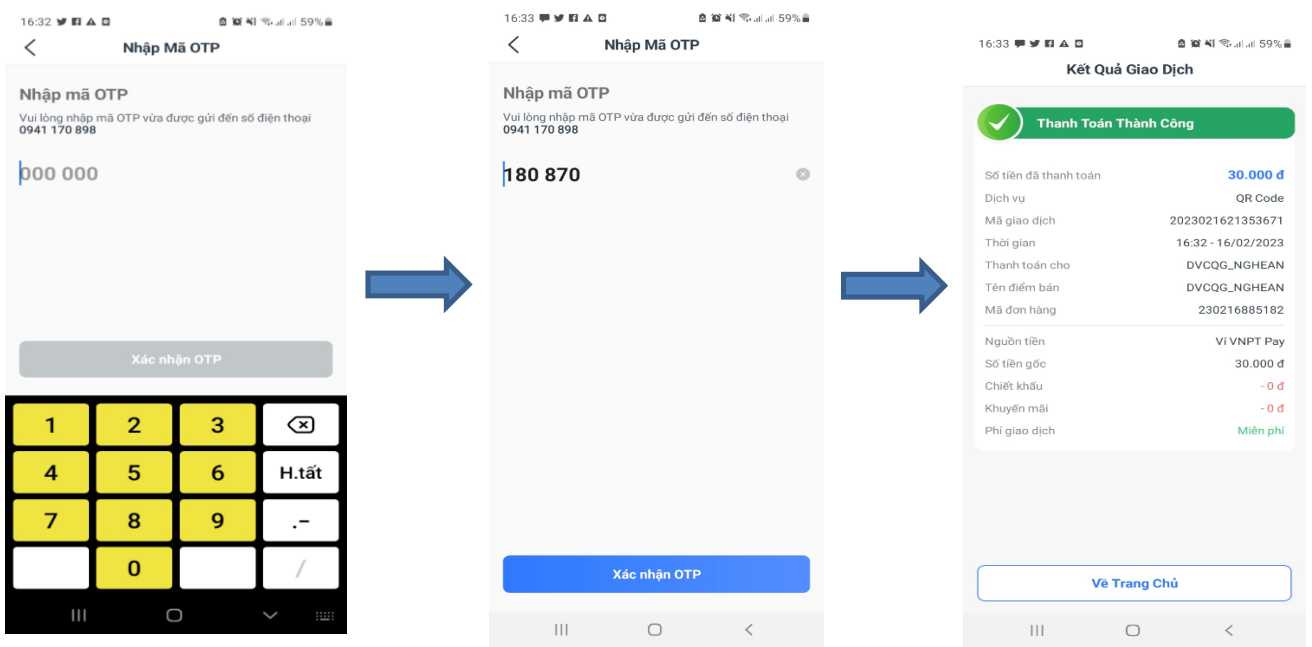

Thanh toán xong Trên điện thoại hoặc máy tính sẽ báo thanh toán hồ sơ thành công như trên.

## **B. TRƯỜNG HỢP NỘP TRỰC TUYẾN**

#### B1: Chọn phương thức thanh toán

#### D Lệ phí thanh toán cho cơ quan giải quyết Đơn vị tính: VND

Các khoản lê phí mà cá nhân hoặc tổ chức phải thanh toán cho cơ quan giải quyết.

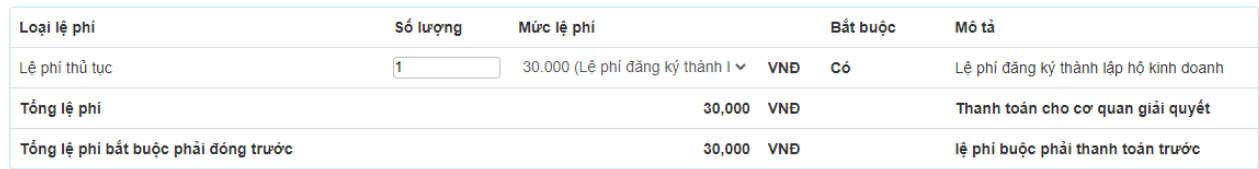

#### Thanh toán lệ phí cho cơ quan giải quyết

Các khoản lệ phí thanh toán phải có giá trị và không bao gồm các khoản lệ phíbưu điện.

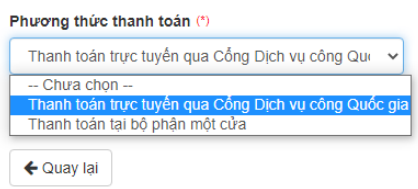

 $\rightarrow$  Đồng ý và tiếp tục

### B2: Chọn **Thanh toán qua cổng dịch vụ công quốc gia:**

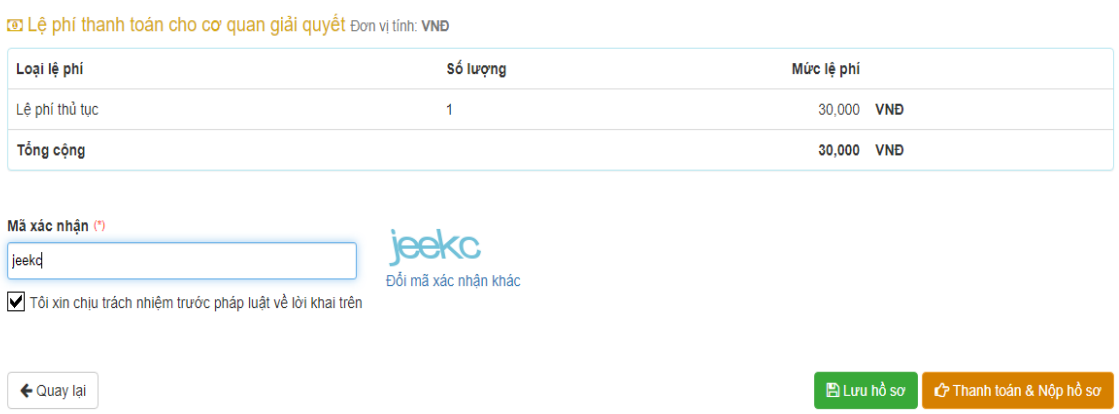

B3: Thực hiện tương tự B5 ở mục A.

Thanh toán xong trên điện thoại hoặc máy tính sẽ báo nộp hồ sơ thành công.